# **Hello world!**

*Get into programming! In this very first activity, you will learn to manipulate numbers, variables and code your first loop with* Python*.*

**Lesson 1** (Numbers with Python)**.**

Check that Python works correctly, by typing the following commands in the Python console:

>>> 2+2

```
>>> "Hello world!"
```
Here are some instructions to try.

- **Addition.** 5+7.
- **Multiplication.** 6\*7; with brackets 3\*(12+5); with decimal numbers 3\*1.5.
- **Power.** 3\*\*2 for  $3^2 = 9$ ; negative power  $10**-3$  for  $10^{-3} = 0.001$ .
- **Real division.** 14/4 is equal to 3.5; 1/3 is equal to 0.3333333333333333.
- **Integer division and modulo.**
	- **–** 14//4 returns 3: it is the quotient of the Euclidean division of 14 by 4, note the double slash;
	- **–** 14%4 returns 2: it is the remainder of the Euclidean division of 14 by 4, we also say "14 modulo 4".

*Note.* Inside the computer, decimals numbers are encoded as "floating point numbers".

**Activity 1** (First steps)**.**

*Goal: code your first calculations with* Python*.*

- 1. How many seconds are there in a century? (Do not take leap years into account.)
- 2. How far do you have to complete the dotted formula to obtain a number greater than one billion?

$$
(1+2) \times (3+4) \times (5+6) \times (7+8) \times \cdots
$$

3. What are the last three digits of

123456789 × 123456789 × 123456789 × 123456789 × 123456789 × 123456789 × 123456789 ?

4. 7 is the first integer such that its inverse has a repeating decimal representation of period 6:

$$
\frac{1}{7} = 0.142857142857142857...
$$

Find the first integer whose inverse has a repeating decimal representation of period 7:

$$
\frac{1}{???} = 0.00 \underbrace{abcdef \underbrace{g \underbrace{abcdef \underbrace{g}}...}
$$

*Hint.* The integer is bigger than 230!

- which gives a quotient of 107 when you divide it by 11 (with integer division),
- and which gives a quotient of 90 when you divide it by 13 (with integer division),
- and which gives a remainder equal to 6 modulo 7.

**Lesson 2** (Working with an editor)**.**

From now on, it is better if you work in a text editor dedicated to Python rather than with the console. You must then explicitly ask to display the result:

print(2+2) print("Hello world!")

In the following you continue to write your code in the editor but we will no longer indicate that you must use print() to display the results.

```
Lesson 3 (Variables).
```
**Variable.** A *variable* is a name associated with a memory location. It is like a box that is identified by a label. The command "a =  $3$ " means that I have a variable "a" associated with the value 3. Here is a first example:

```
a = 3 # One variable
b = 5 # Another variable
print("The sum is", a+b) # Display the sum
```
print("The product", a\*b) # Display the product

```
c = b***a # New variable...
print(c) # ... that is displayed
```
**Comments.** Any text following the hashtag character "#" is not executed by Python but is used to explain the program. It is a good habit to comment extensively on your code.

**Names.** It is very important to give a clear and precise name to the variables. For example, with the right names you should know what the following code calculates:

```
base = 8height = 3area = base * height / 2
print(area)
# print(Area) # !! Error !!
```
Attention! Python is case sensitive. So myvariable, Myvariable and MYVARIABLE are different variables.

**Re-assignment.** Imagine you want to keep your daily accounts. You start with  $S_0 = 1000$ , the next day you earn 100, so now  $S_1 = S_0 + 100$ ; the next day you add 200, so  $S_2 = S_1 + 200$ ; then you lose 50, so on the third day  $S_3 = S_2 - 50$ . With Python you can use just one variable S for all these operations.

```
S = 1000S = S + 100S = S + 200
```

$$
\hspace{1.5cm}
$$

You have to understand the instruction "S =  $S + 100$ " like this: "I take the contents of the box S, I add 100, I put everything back in the same box".

## **Activity 2** (Variables)**.**

*Goal: use variables!*

1. (a) Define variables, then calculate the area of a trapezoid. Your program should display "The value of the area is ..." using print("The value of the area is",area).

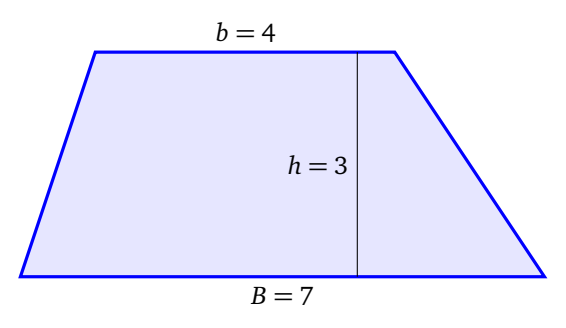

- (b) Define variables to calculate the volume of a box (a rectangular parallelepiped) whose dimensions are 10, 8, 3.
- (c) Define a variable PI equals to 3.14. Define a radius  $R = 10$ . Write the formula for the area of a disc of radius *R*.
- 2. Put the lines back in order so that, at the end, *x* has the value 46.

(1) 
$$
y = y - 1
$$
  
\n(2)  $y = 2*x$   
\n(3)  $x = x + 3*y$   
\n(4)  $x = 7$ 

- 3. You place the sum of 1000 dollars in a savings account. Each year the interest on the money invested brings in 10% (the capital is multiplied by 1.10). Write the code to calculate the capital for the first three years.
- 4. I define two variables by  $a = 9$  and  $b = 11$ . I would like to exchange the content of a and b. Which instructions should I use so that at the end a equals 11 and b equals 9?

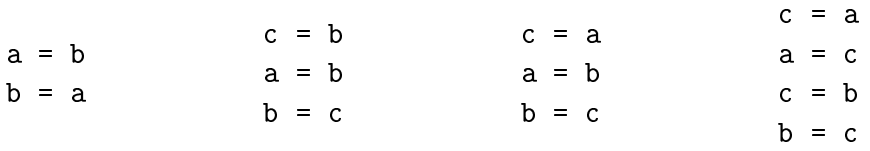

## **Lesson 4** (Use functions)**.**

- **Use** Python **functions.**
	- You already know the print () function that displays a string of characters (or numbers). It can be used by print("Hi there.") or through a value:

string = "Hi there." print(string)

There are many other functions. For example, the function abs() calculates the absolute value of a number: for example abs(-3) returns 3, abs(5) returns 5.

### • **The module** math**.**

Not all functions are directly accessible. They are often grouped into *modules*. For example, the math module contains mathematical functions. For instance, you will find the square root function sqrt(). Here's how to use it:

```
from math import *
x = sqrt(2)print(x)
print(x**2)
```
The first line imports all the functions of the module named math, the next lines calculate  $x =$ p 2 (as an approximate value) and then display  $x$  and  $x^2$ .

## • **Sine and cosine.**

The math module contains the trigonometric functions sine and cosine and even the constant pi which is an approximate value of  $π$ . Be careful, the angles are expressed in radians. Here is the calculation of sin( *π*  $\frac{\pi}{2}$ ).

angle = pi/2 print(angle) print(sin(angle))

#### • **Decimal to integer.**

In the math module there are also functions to round a decimal number:

- **–** round() rounds to the nearest integer: round(5.6) returns 6, round(1.5) returns 2.
- **–** floor() returns the integer less than or equal to: floor(5.6) returns 5.
- **–** ceil() returns the integer greater than or equal to: ceil(5.6) returns 6.

**Activity 3** (Use functions)**.**

*Goal: use functions from* Python *and the* math *module.*

1. The Python function for gcd is gcd(a,b) (for greatest common divisor). Calculate the gcd of  $a = 10403$  and  $b = 10506$ . Deduce the lcm from *a* and *b*. The function lcm does not exist, you must use the formula:

$$
lcm(a, b) = \frac{a \times b}{\gcd(a, b)}.
$$

- 2. By trial and error, find a real number *x* that checks all the following conditions (several solutions are possible):
	- abs  $(x**2 15)$  is less than 0.5
- round(2\*x) returns 8
- floor(3\*x) returns 11
- ceil(4\*x) returns 16

*Hint.* abs() refers to the absolute value function.

3. You know the trigonometric formula

 $\cos^2 \theta + \sin^2 \theta = 1.$ 

Check that for  $\theta = \frac{\pi}{7}$  $\frac{\pi}{7}$  (or other values) this formula is numerically true (this is not a proof of the formula, because Python only makes approximate computations of the sine and cosine).

**Lesson 5** ("for" loop)**.**

*The "for" loop is the easiest way to repeat instructions.*

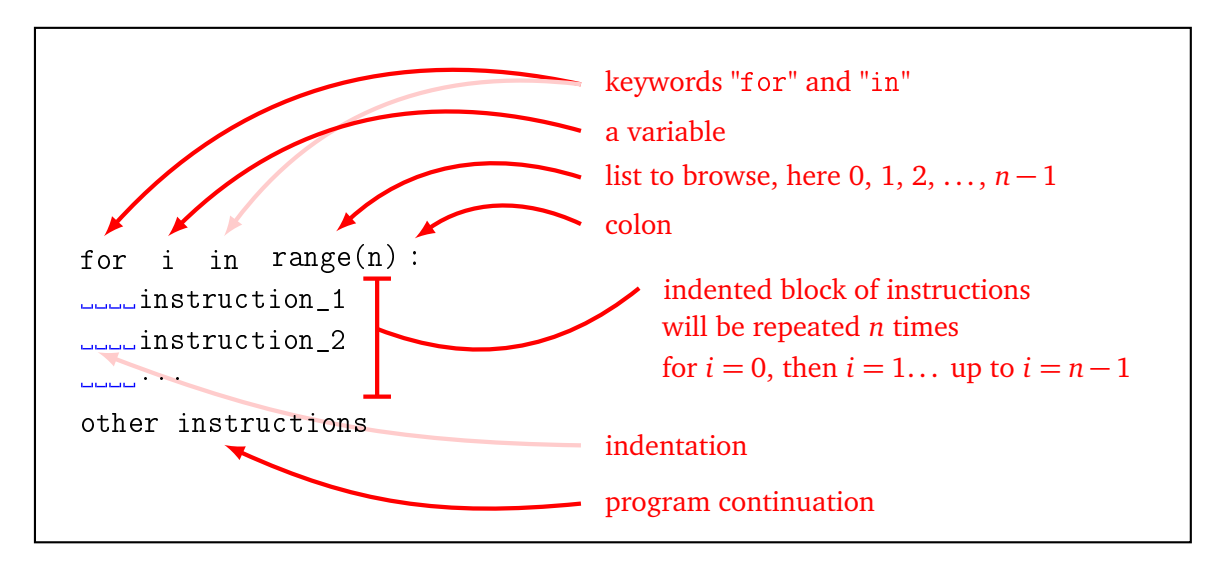

Note that what delimits the block of instructions to be repeated is *indentation*, i.e. the spaces at the beginning of each line that shift the lines to the right. All lines in a block must have exactly the same indentation. In this book, we choose an indentation of 4 spaces.

Don't forget the colon ":" at the end of the line of the for declaration!

• **Example of a "for" loop.**

Here is a loop that displays the squares of the first integers.

for i in range(10): print(i\*i)

The second line is shifted and constitutes the block to be repeated. The variable i takes the value 0 and the instruction displays  $0^2$ ; then i takes the value 1, and the instruction displays  $1^2$ ; then  $2^2$ ,  $3^2$ ...

In the end this program displays:

0, 1, 4, 9, 16, 25, 36, 49, 64, 81.

Warning: the last value taken by i is 9 (and not 10).

#### • **Browse any list.**

The "for" loop allows you to browse any list. Here is a loop that displays the cube of the first prime numbers.

for p in [2,3,5,7,11,13]: print(p\*\*3)

• **Sum all.**

Here is a program that calculates

 $0 + 1 + 2 + 3 + \cdots + 18 + 19.$ 

```
mysum = 0for i in range(20):
   mysum = mysum + iprint(mysum)
```
Understand this code well: a variable mysum is initialized at 0. We will add 0, then 1, then 2... This loop can be better understood by filling in a table:

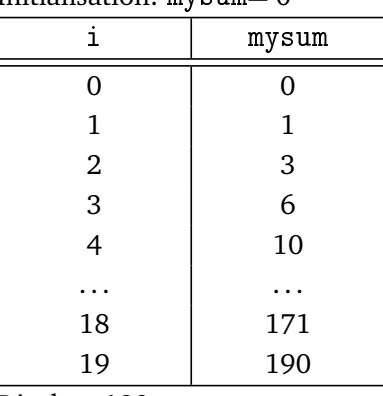

Initialisation:  $m$ ysum= 0

Display: 190

• range()**.**

- **–** With range(n) we run the entire range from 0 to *n* − 1. For example range(10) corresponds to the list [0, 1, 2, 3, 4, 5, 6, 7, 8, 9].
	- Attention! the list stops at *n* − 1 and not at *n*. What to remember is that the list contains *n* items (because it starts at 0).
- **–** If you want to display the list of items browsed, you must use the command: list(range(10))
- **–** With range(a,b) we go through the elements from *a* to *b* − 1. For example range(10,20) corresponds to the list [10, 11, 12, 13, 14, 15, 16, 17, 18, 19].
- **–** With range(a,b,step) you can browse the items *a*, *a* +step, *a* +2step. . . For example range(10,20,2) corresponds to the list [10, 12, 14, 16, 18].

#### • **Nested loops.**

It is possible to nest loops, i.e. use a loop inside the block of another loop.

for x in [10,20,30,40,50]: for y in [3,7]: print(x+y)

In this small program *x* is first equal to 10, *y* takes the value 3 then the value 7 (so the program displays 13, then 17). Then  $x = 20$ , and y again equals 3, then 7 again (so the program displays 23, then 27). Finally the program displays:

13, 17, 23, 27, 33, 37, 43, 47, 53, 57.

**Activity 4** ("for" loop)**.**

*Goal: build simple loops.*

- 1. (a) Display the cubes of integers from 0 to 100.
	- (b) Display the fourth powers of integers from 10 to 20.
	- (c) Display the square roots of integers  $0, 5, 10, 15, \ldots$  up to 100.
- 2. Display the powers of 2, from  $2^1$  to  $2^{10}$ , and memorize the results!
- 3. Experimentally search for a value close to the minimum of the function

$$
f(x) = x^3 - x^2 - \frac{1}{4}x + 1
$$

on the interval  $[0, 1]$ .

*Hints.*

- Build a loop in which a variable *i* scans integers from 0 to 100.
- Defined  $x = \frac{i}{100}$ . So  $x = 0.00$ , then  $x = 0.01$ ,  $x = 0.02$ ...
- Calculate  $y = x^3 x^2 \frac{1}{4}$  $\frac{1}{4}x + 1$ .
- Display the values using  $print("x = ", x, "y = ", y)$ .
- Search by hand for which value of *x* you get the smallest possible *y*.
- Feel free to modify your program to increase accuracy.
- 4. Seek an approximate value that must have the radius *R* of a ball so that its volume is 100. *Hints.*
	- Use a scanning method as in the previous question.
	- The formula for the volume of a ball is  $V = \frac{4}{3}\pi R^3$ .
	- Display values using  $print("R = ",R,"V = ",V).$
	- For *π* you can take the approximate value 3.14 or the approximate value pi of the math module.

**Activity 5** ("for" loop (continued))**.**

*Goal: build more complicated loops.*

1. Define a variable *n* (for example  $n = 20$ ). Calculate the sum

$$
1^2 + 2^2 + 3^2 + \dots + i^2 + \dots + n^2.
$$

2. Calculate the product:

$$
1 \times 3 \times 5 \times \cdots \times 19.
$$

*Hints.* Begin by defining a myproduct variable initialized to the value 1. Use range(a,b,2) to get every other integer.

3. Display multiplication tables between 1 and 10. Here is an example of a line to display:

$$
7 \times 9 = 63
$$

Use a display command of the style:  $print(a, "x", b, "='", a*b)$ .